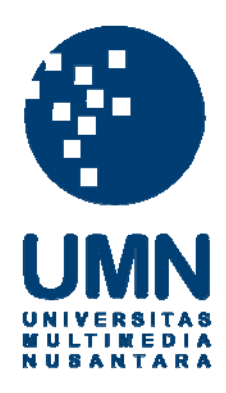

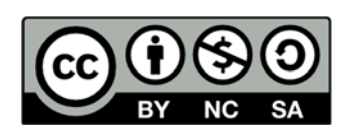

# **Hak cipta dan penggunaan kembali:**

Lisensi ini mengizinkan setiap orang untuk menggubah, memperbaiki, dan membuat ciptaan turunan bukan untuk kepentingan komersial, selama anda mencantumkan nama penulis dan melisensikan ciptaan turunan dengan syarat yang serupa dengan ciptaan asli.

# **Copyright and reuse:**

This license lets you remix, tweak, and build upon work non-commercially, as long as you credit the origin creator and license it on your new creations under the identical terms.

# **BAB III**

#### **PELAKSANAAN KERJA MAGANG**

## **3.1 Kedudukan dan Koordinasi**

Kedudukan yang saya terima dalam pelaksanaan kerja magang di PT. Flowsys adalah sebagai *programmer* di *Department Development & Project*. Koordinasi kerja magang dipegang oleh Bapak Eka Gautama selaku komisaris dan Bapak Henry Kurniawan sebagai *senior programmer* dan *project leader*. Mereka berdua memberikan informasi-informasi penting yang dibutuhkan dalam membuat proyek dan menjelaskan bisnis proses konsumen kepada para *programmer*.

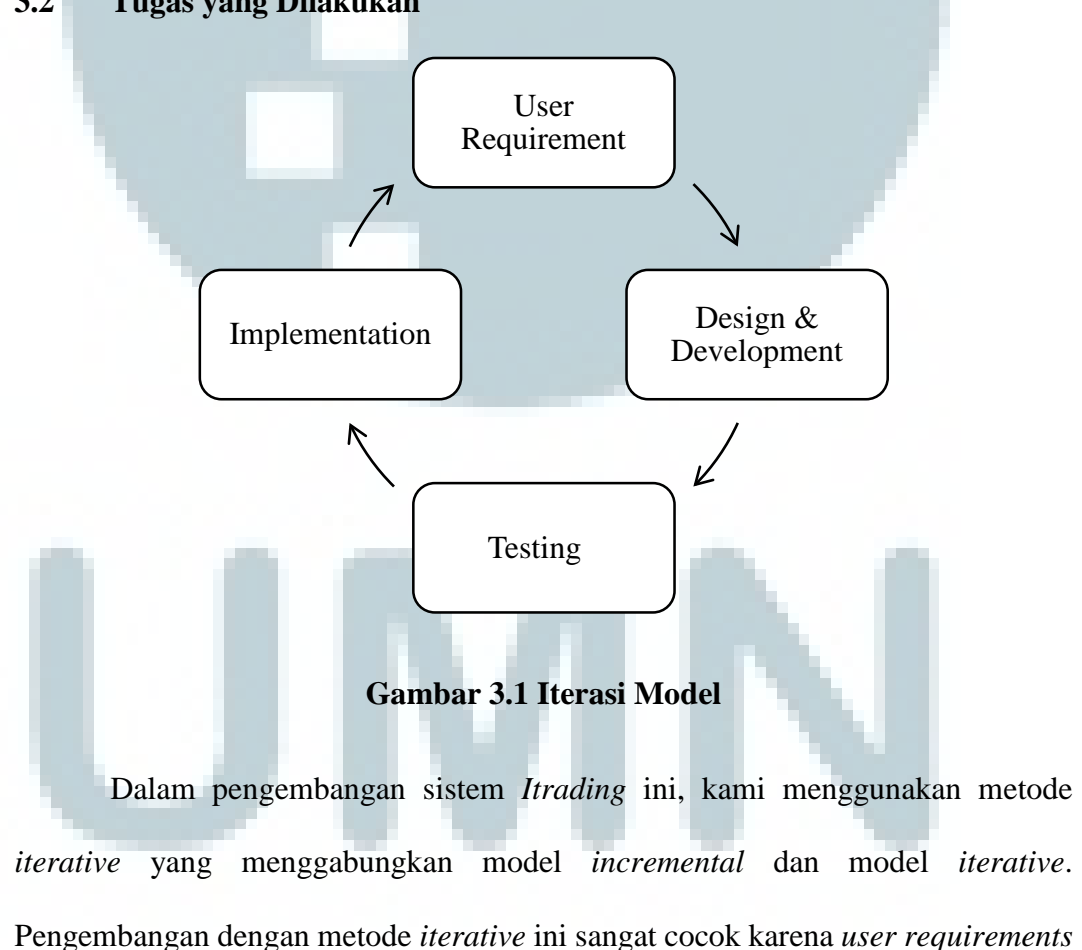

## **3.2 Tugas yang Dilakukan**

dan kebutuhan sistem dapat berubah-ubah seiring berjalannya tahap pengembangan yang dilakukan.

## **3.3 Uraian Pelaksanaan Kerja Magang**

### **3.3.1 Proses Pelaksanaan**

Pengembangan aplikasi web yang dikerjakan pada kerja magang menggunakan metode spiral model yang merupakan salah satu metode dalam *System Development Live Cycle*. Untuk satu *life cycle* dilakukan pada akhir minggu selama 8 minggu kerja magang. Berikut kegiatan yang dilakukan setiap minggu dapat dilihat seperti pada Tabel 3.1

|                |               | Juli |                |   |                | <b>Agustus</b> |   |   |   | September |   |  |  |
|----------------|---------------|------|----------------|---|----------------|----------------|---|---|---|-----------|---|--|--|
| No.            | Kegiatan      | 1    | $\overline{2}$ | 3 | $\overline{4}$ | 5              | 1 | ി | 3 | 4         | ı |  |  |
|                | Training      |      |                |   |                |                |   |   |   |           |   |  |  |
|                | Pembuatan     |      |                |   |                |                |   |   |   |           |   |  |  |
| $\overline{2}$ | Program       |      |                |   |                |                |   |   |   |           |   |  |  |
| 3              | Pengujian     |      |                |   |                |                |   |   |   |           |   |  |  |
| $\overline{4}$ | Dokumentasi   |      |                |   |                |                |   |   |   |           |   |  |  |
|                | Penulisan     |      |                |   |                |                |   |   |   |           |   |  |  |
|                | Laporan Kerja |      |                |   |                |                |   |   |   |           |   |  |  |
| 5              | Magang        |      |                |   |                |                |   |   |   |           |   |  |  |

**Tabel 3. 1 Jadwal Kerja Magang** 

Kerja magang dimulai dengan melakukan pengaturan *environment* terhadap *framework* PT. Flowsys untuk bekerja, melakukan setting pada SQL Server 2008 R2 yang merupakan *database server* yang akan dipakai dalam *project* ini, dan melakukan *setting* pada Crystal Report 9 untuk membuat *report* yang dibutuhkan oleh konsumen . Setelah semua *environment* selesai diatur, kami mulai belajar cara kerja *framework* yang disediakan oleh PT. Flowsys. *Tutorial* dijelaskan oleh Bapak Eka Gautama selaku pemilik PT. Flowsys dan *senior programmer* Bapak Henry

Kurniawan selaku supervisor *project* ini. Mereka menjelaskan aturan penamaan *file* yang akan dibuat, kerapihan dalam menuliskan kode, dan juga bisnis proses pihak PT. Karya Holding yang akan diterapkan ke dalam aplikasi yang akan dibuat. Kami juga dilatih dalam menggunakan *framework*, menggunakan *syntax* dalam menggunakan SQL Server, dan menggunakan Crystal Report untuk membuat *report* yang benar dan teratur. Setelah tahap pelatihan selesai, kami membuat modul-modul utama yang akan digunakan, antara lain modul *Purchase Order*, *Shipping Document*, *Warehouse*, *Account Payable*, *Account Receiveable*, *Discount*, dan *Service Center*. Setiap orang bertanggungjawab atas modulnya masing-masing yang dipilih. Di sini saya bertanggungjawab atas modul *Purchase Order*, dimana dalam modul ini terjadi proses pembelian barang yang dilakukan oleh pihak yang bersangkutan mulai dari memilih supplier, barang yang dibeli, sampai termin yang digunakan.

Di dalam program ini, ada dua tipe akun yang dapat diakses. Satu tipe merupakan akun admin dimana dapat mengubah data pembelian yang sudah di *post* menjadi di *hold* dan mengubah jumlah item, harga, dan menambahkan atau mengurangi barang yang dibeli apabila terjadi kesalahan. Satu tipe lagi merupakan akun yang digunakan di tiap cabang yang akan melakukan pembelian. Jadi apabila terjadi kesalahan, maka pihak cabang harus menghubungi pihak pusat untuk memberitahu kesalahan yang dibuat dan akan dilakukan perubahan.

Sebelum modul-modul yang kami buat digabungkan dengan modul-modul lainnya agar menjadi satu sistem yang besar, kami melakukan pengujian terlebih dahulu agar sistem yang dibangun menjadi sistem yang dapat diandalkan. Pengujian yang dilakukan antara lain mencoba memasukkan segala input yang mungkin ke dalam program, mengecek apakah perhitungan total pembelian sesuai dengan yang diinginkan, mengecek apakah notifikasi muncul apabila terjadi kesalahan, dan mengecek apakah modul yang dibuat sudah sesuai dengan keinginan pihak PT. Karya Holding. Pengecekan dilakukan dengan mendatangkan pekerja yang bertanggungjawab di bagian *purchasing*, lalu pekerja menggunakan program yang sudah dibuat, dan meminta *feedback* dari pekerja tersebut. Apabila ada kekurangan, maka sistem akan ditambahkan dengan bagian yang kurang tersebut agar menjadi sistem yang sesuai dengan keinginan klien.

#### **3.3.2 Spesifikasi Kebutuhan Pengembangan**

Dalam rancang bangun aplikasi sistem ini, dibutuhkan perangkat lunak dan perangkat keras untuk mendukung kinerja pengembangan sistem. Berikut adalah konfigurasi perangkat yang digunakan selama proses pengembangan aplikasi.

Perangkat Keras :

- *Processor* : Intel Core i5-4200U (1,6 Ghz up to 2.6 GHz)
- RAM : 4 GB DDR3 (1600 Mhz)
- *Harddisk* : 750 GB (5400rpm)
- VGA : Nvidia GeForce GT740M 2GB

Perangkat Lunak :

- Sistem Operasi : Windows 8.1 • Web *Server* : ASP .NET
- *Database Server* : SQL Server 2008 R2
- Browser : Waterfox 22.0
- IDE : Microsoft Visual Studio 2008

• Report : Crystal Report 9

# **3.3.3 Perancangan Sistem**

# **A. Flowchart**

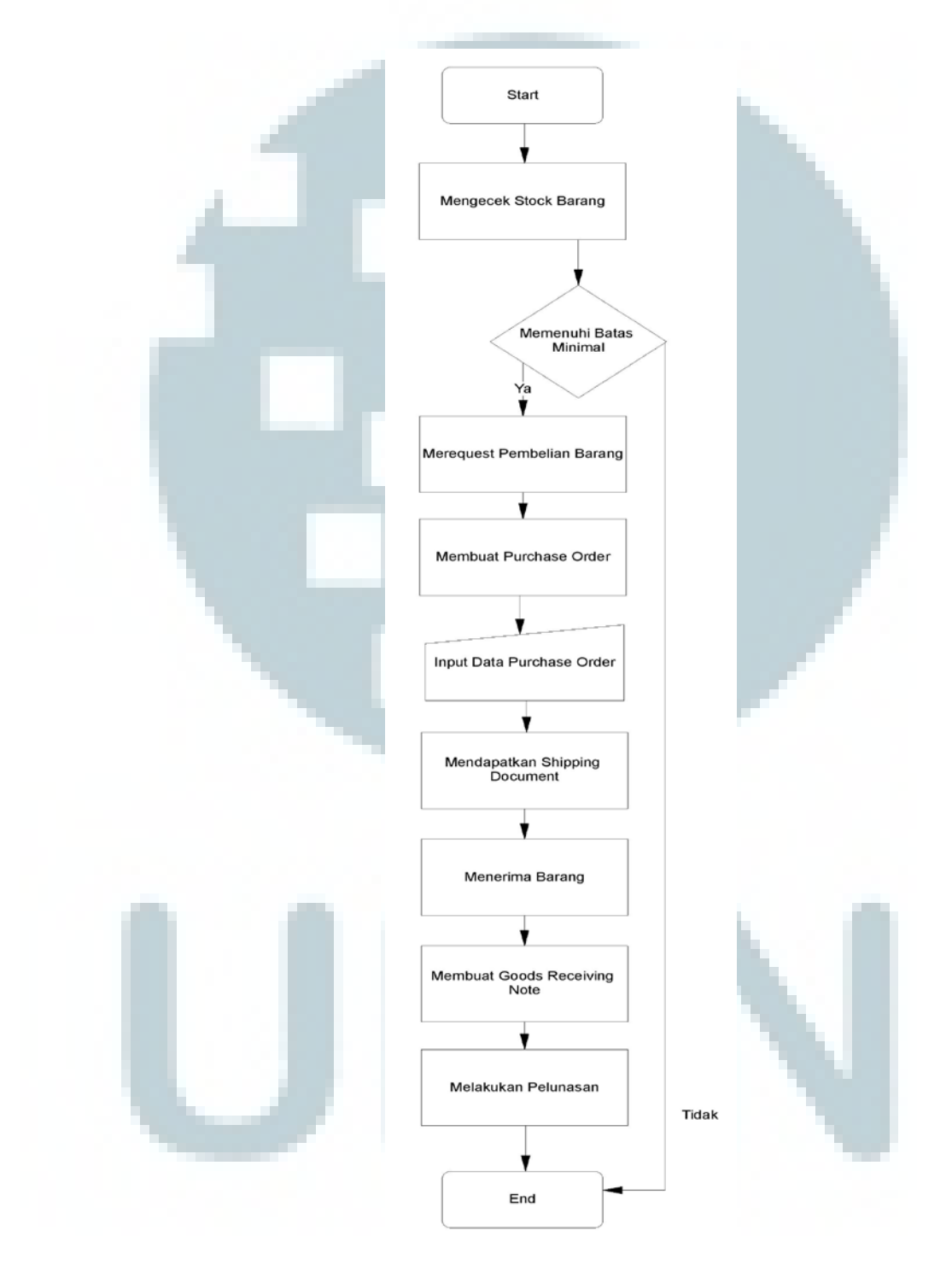

**Gambar 3.2 Flowchart Purchase Order**

#### **B. Data Flow Diagram**

Sistem Itrading yang dibuat memiliki *context diagram* seperti pada gambar 3.3 yang memiliki 7 entitas, yaitu *sales*, *purchasing*, *warehouse*, *accounting*, *finance*, *supervisor*, dan *manager*. *Purcashing* bertugas dalam bagian pengadaan barang, dimana jika perusahaan kekurangan barang, bagian *warehouse* akan memberikan informasi ke bagian *purcashing* untuk membeli barang dari *supplier*. *Warehouse* bertugas dalam bagian pengaturan stok barang, penerimaan barang, dan pengiriman barang. *Sales* bertugas dalam bagian penjualan barang ke pihak *dealer*. *Finance* bertugas dalam bagian pengeluaran dan penerimaan uang. *Accounting* bertugas dalam bagian penghitungan kembali uang yang sudah diterima dan dikeluarkan berdasarkan *report* yang ada. Dalam laporan ini akan dibahas lebih detail pada bagian *Purcashing* yang mengatur pengadaan barang.

Pada DFD level satu terdapat dua buah proses yaitu proses *Purchase Order* dan *Report Purchase Order*. Proses *Purchase Order* berfungsi untuk membuat PO, dalam proses ini diterima *request* barang yang mau dibeli dan terjadi proses pengambilan data dari Tabel *Supplier* dan Tabel *Item*. Dari data yang sudah diambil, maka dibuatlah PO dan data PO disimpan ke dalam tabel PO. Setelah PO berhasil dibuat, maka data PO diinput ke dalam sistem pengadaan barang. Apabila bagian Purchasing memerlukan *Report* PO, maka proses *Report Purchase Order* akan dilakukan. Proses *Report Purchase Order* berfungsi untuk membuat *report* PO, mengambil data dari Tabel PO, memperbarui data Temp Tabel PO, mengambil data yang sudah diperbarui dari Temp Tabel PO, dan memberikan *report* PO ke bagian Purchasing.

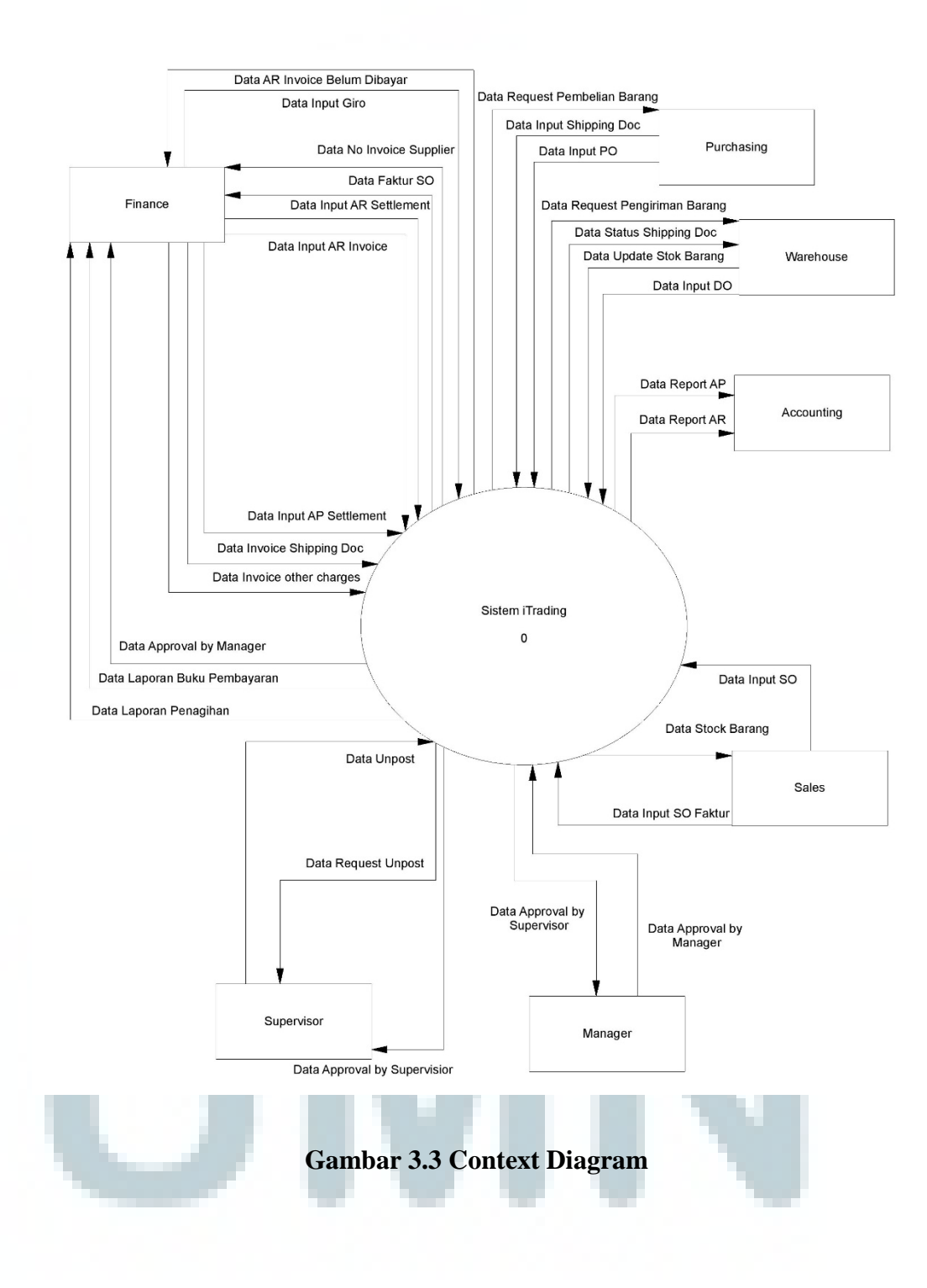

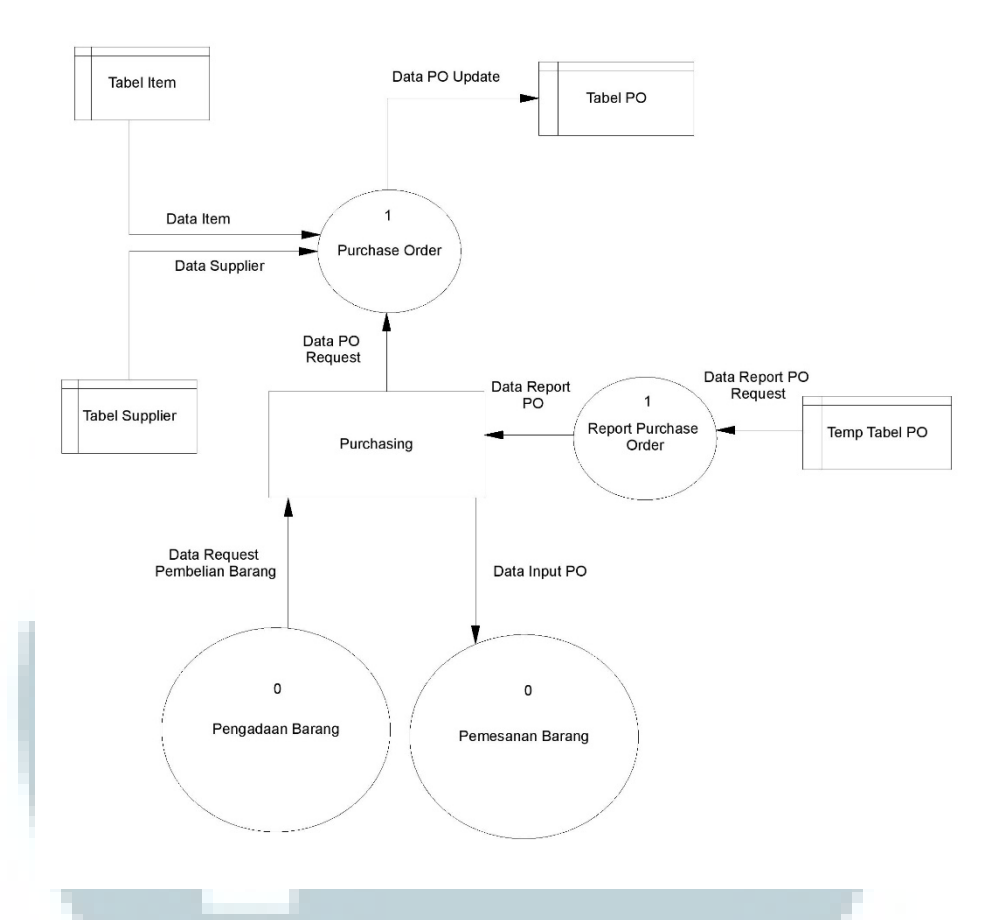

**Gambar 3.4 Data Flow Diagram Level 1** 

# **C. Entity Relational Diagram**

| $P$ ID                     |                        | $\wedge$     | οо.  |                         |          |       |                      |                   |                                   |  |
|----------------------------|------------------------|--------------|------|-------------------------|----------|-------|----------------------|-------------------|-----------------------------------|--|
|                            | PO NO                  |              |      |                         |          |       |                      |                   |                                   |  |
|                            | <b>TERMIN_ORDER</b>    |              |      |                         |          |       |                      |                   |                                   |  |
|                            | <b>TERMIN PCT</b>      |              |      | <b>FGT TD PO MAIN</b>   |          |       | FGT TD PO ITEM       |                   | <b>FGT_TD_MASTER_ITEM</b>         |  |
|                            | <b>CRE DATE</b>        |              |      | <b>PO NO</b>            | $\wedge$ |       | <b>V</b> ID          |                   | TD.                               |  |
|                            | CRE_BY                 |              |      | <b>BRANCH CODE</b>      |          |       | PO NO                |                   | <b>? ITEM_CODE</b>                |  |
|                            | CRE IP ADDRESS         | $\checkmark$ |      | PO_YEAR                 |          |       | <b>ITEM_CODE</b>     |                   | SUPPLIER_ITEM_CODE                |  |
|                            | $\frac{1}{2}$          |              |      | PO MONTH                |          |       | <b>ITEM NAME</b>     |                   | <b>ITEM NAME</b>                  |  |
|                            |                        |              |      | PO_SEQUENCE             |          |       | ITEM UNIT ID         |                   | ITEM PURCHASE NAME                |  |
| <b>FGT MASTER SUPPLIER</b> |                        |              |      | PO_DATE                 |          |       | <b>ITEM_OTY</b>      |                   | ITEM SELL NAME                    |  |
|                            | ID                     | ^            |      | PI NO                   |          |       | ITEM UNIT PRICE ORIG |                   | <b>CATEGORY ID</b>                |  |
|                            | <b>P</b> SUPPLIER_CODE |              |      | <b>SUPPLIER CODE</b>    |          |       | <b>CURRENCY_CODE</b> |                   | <b>ITEM CAPACITY</b>              |  |
|                            | SUPPLIER_TYPE          |              |      | SUPPLIER NAME           |          |       | <b>TRX RATE</b>      |                   | <b>ITEM POWER</b>                 |  |
|                            | <b>SUPPLIER NAME</b>   |              |      | SUPPLIER CONTACT P      |          |       | ITEM_UNIT_PRICE_BASE |                   | <b>MERK ID</b>                    |  |
|                            | <b>ADDRESS</b>         |              |      | <b>SUPPLIER PHONE</b>   |          |       | <b>CRE DATE</b>      |                   | <b>WARRANTY CODE</b>              |  |
|                            | <b>CITY</b>            |              | ≂⊙—∞ | <b>SUPPLIER FAX</b>     |          |       | CRE BY               |                   | <b>ITEM TYPE</b>                  |  |
|                            | <b>ZIPCODE</b>         |              |      | PO FROM                 |          | ≂⊕≕⊃া | CRE IP ADDRESS       | l∞— <del>©≍</del> | UNIT_CODE_1                       |  |
|                            | PHONE                  |              |      | DELIVERY_CONDITION      |          |       | <b>MOD_DATE</b>      |                   | UNIT_CODE_2                       |  |
|                            | <b>FAX</b>             |              |      | <b>TERM OF PAYMENT</b>  |          |       | MOD BY               |                   | KONV <sub>2</sub> TO <sub>1</sub> |  |
|                            | <b>CONTACT P</b>       |              |      | PAYMENT_DATE            |          |       | MOD_IP_ADDRESS       |                   | UNIT_CODE_3                       |  |
|                            | <b>CONTACT_HP</b>      |              |      | TRANSPORT_MODE          |          |       | DISCOUNT_AMOUNT      |                   | KONV_3_TO_2                       |  |
|                            | <b>NPWP</b>            |              |      | <b>CURRENCY CODE</b>    |          |       | <b>TAX CODE</b>      |                   | <b>MIN OTY</b>                    |  |
|                            | MAIL_ADDRESS           |              |      | <b>DELIVERY_REQUEST</b> |          |       | <b>PPN AMOUNT</b>    |                   | <b>MAX_QTY</b>                    |  |
|                            | <b>MAIL CITY</b>       |              |      | <b>DELIVERED TO</b>     |          |       | PPH_AMOUNT           |                   | <b>CRE DATE</b>                   |  |
|                            | MAIL ZIPCODE           |              |      | <b>REMARKS</b>          |          |       | <b>FOC FLAG</b>      |                   | <b>CRE BY</b>                     |  |
|                            | <b>TAX CODE</b>        |              |      | PO_STATUS               |          |       | <b>PPN PCT</b>       |                   | CRE_IP_ADDRESS                    |  |
|                            | <b>TERM OF PAYMENT</b> |              |      | POST_DATE               |          |       | PPH PCT              |                   | <b>MOD DATE</b>                   |  |
|                            | <b>REMARKS</b>         |              |      | <b>POST BY</b>          |          |       | <b>DISCOUNT PCT</b>  |                   | <b>MOD BY</b>                     |  |
|                            | <b>CRE DATE</b>        |              |      | <b>CRE_DATE</b>         |          |       |                      |                   | MOD_IP_ADDRESS                    |  |
|                            |                        |              |      | CDE DV                  |          |       |                      |                   | <b>ITEM CODE OID</b>              |  |

**Gambar 3.5 Entity Relational Diagram Modul Purchase Order**

# **D. Struktur Tabel**

Nama Tabel : FGT\_TD\_PO\_MAIN

Fungsi : Menyimpan data purchase order

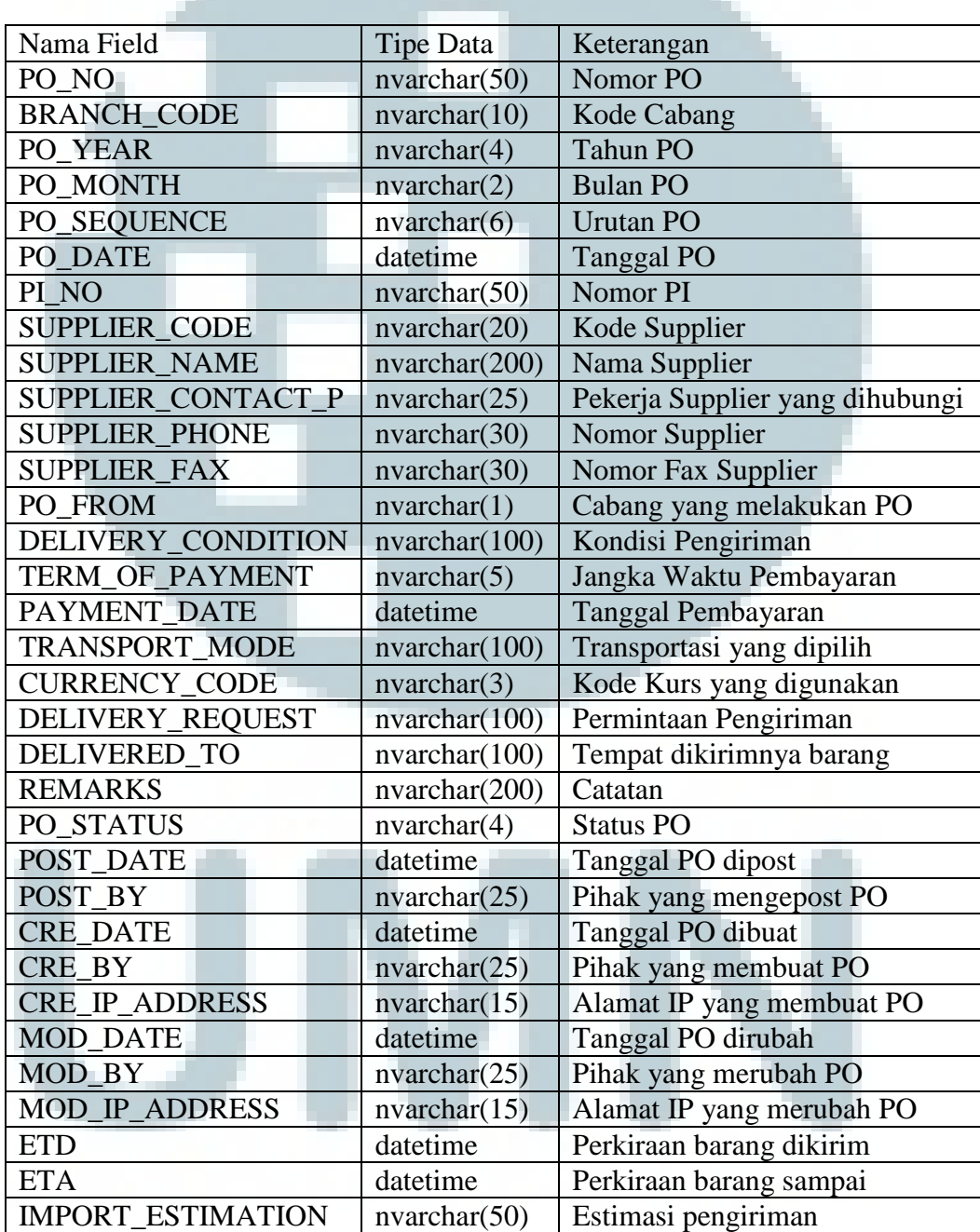

# **Tabel 3. 2 FGT\_TD\_PO\_MAIN**

# Nama Tabel : FGT\_TD\_PO\_ITEM

Fungsi : Menyimpan data barang yang akan dibeli di PO

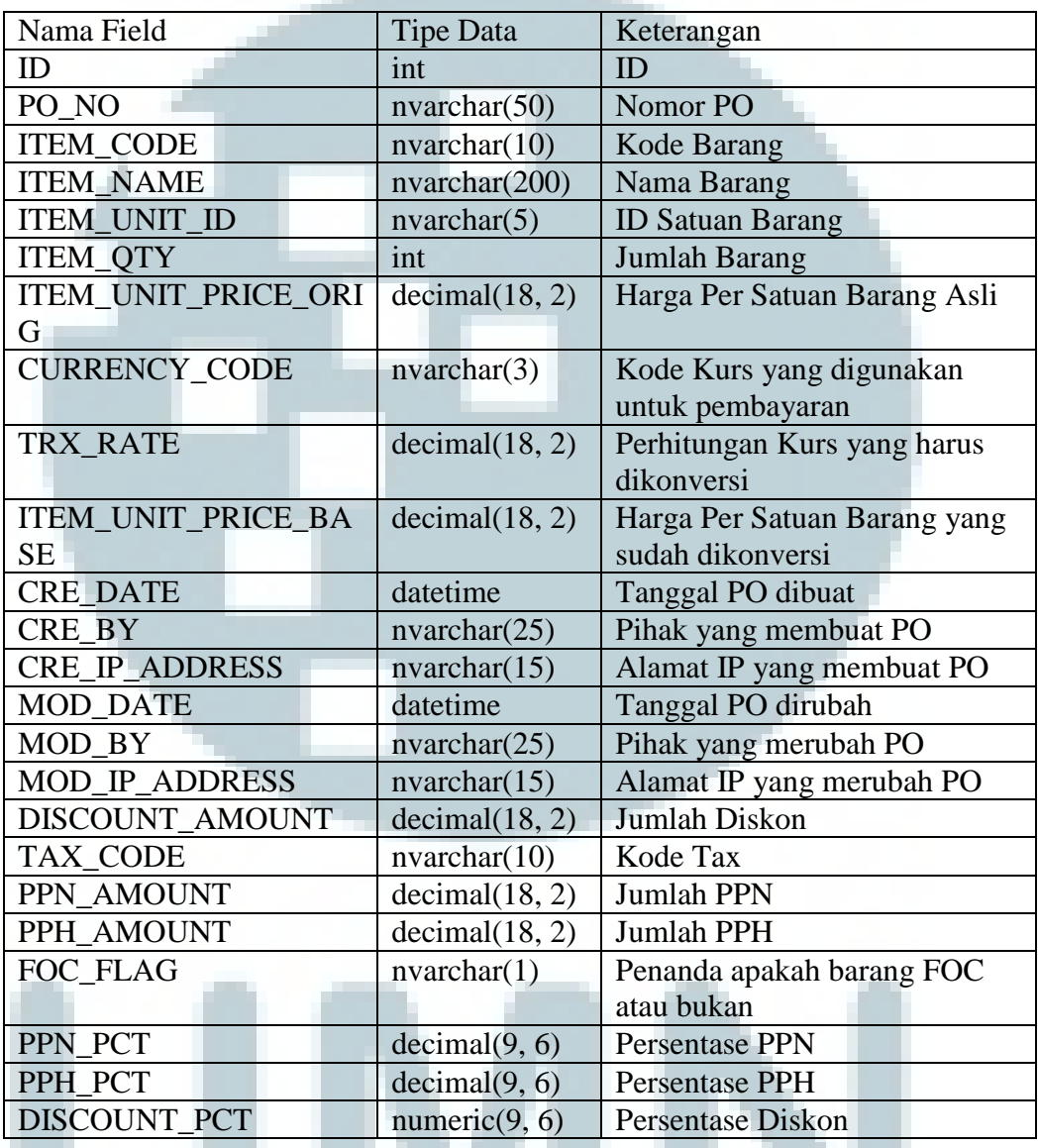

# **Tabel 3. 3 FGT\_TD\_PO\_ITEM**

Nama Tabel : FGT\_TD\_PO\_TERMIN

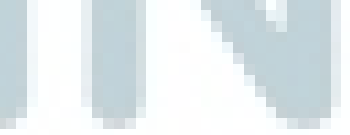

Fungsi : Menyimpan data pembayaran tiap PO

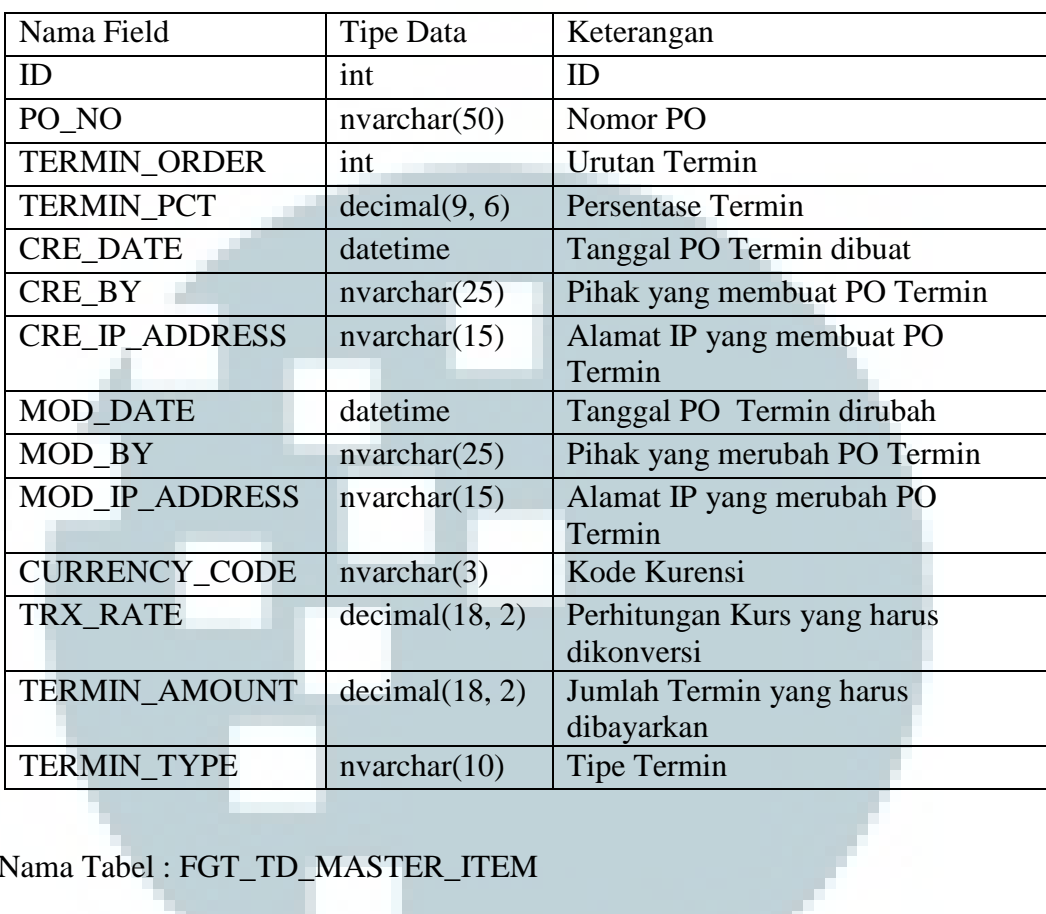

# **Tabel 3. 4 FGT\_TD\_PO\_TERMIN**

Nama Tabel : FGT\_TD\_MASTER\_ITEM

Fungsi : Menyimpan data barang

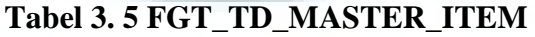

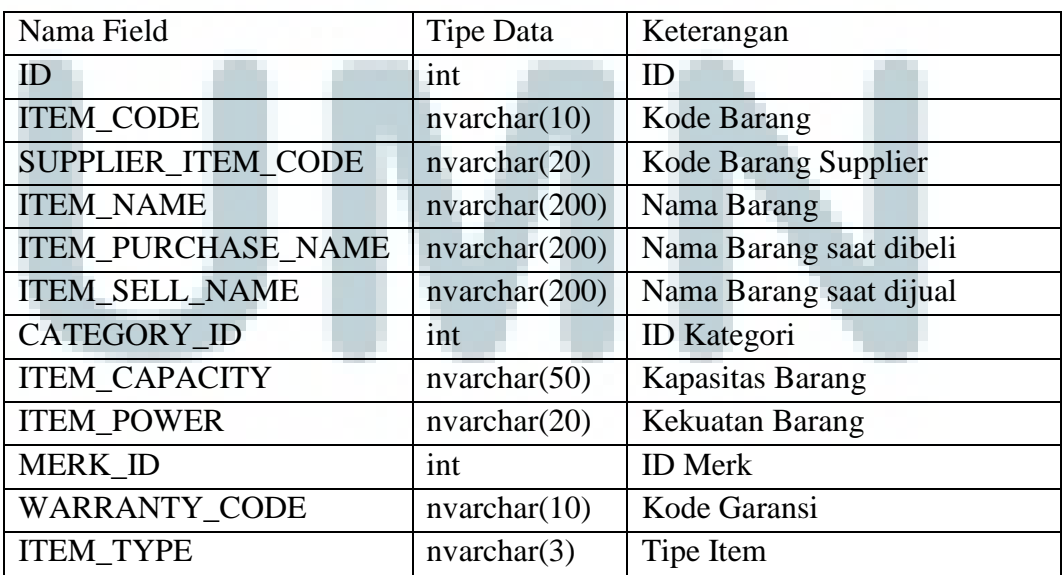

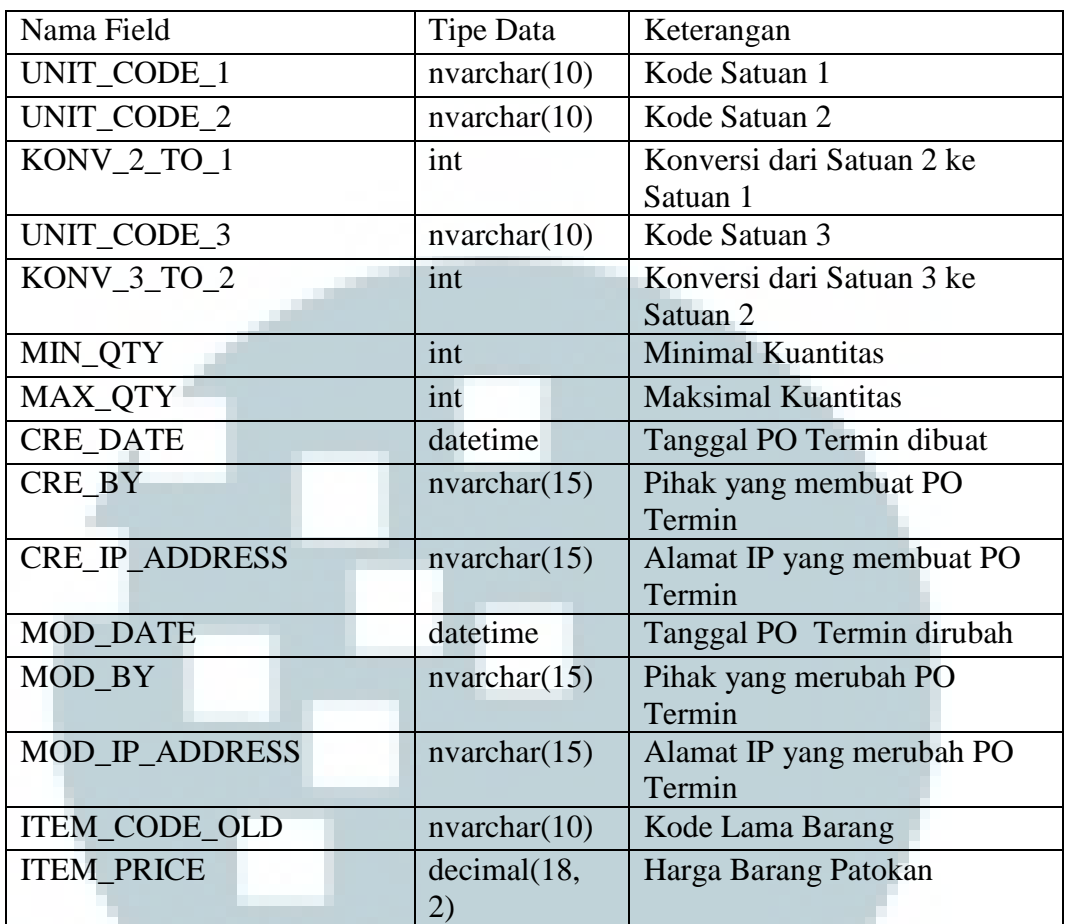

Nama Tabel : FGT\_TD\_MASTER\_SUPPLIER

Fungsi : Menyimpan data supplier

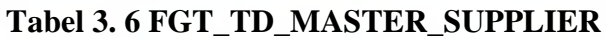

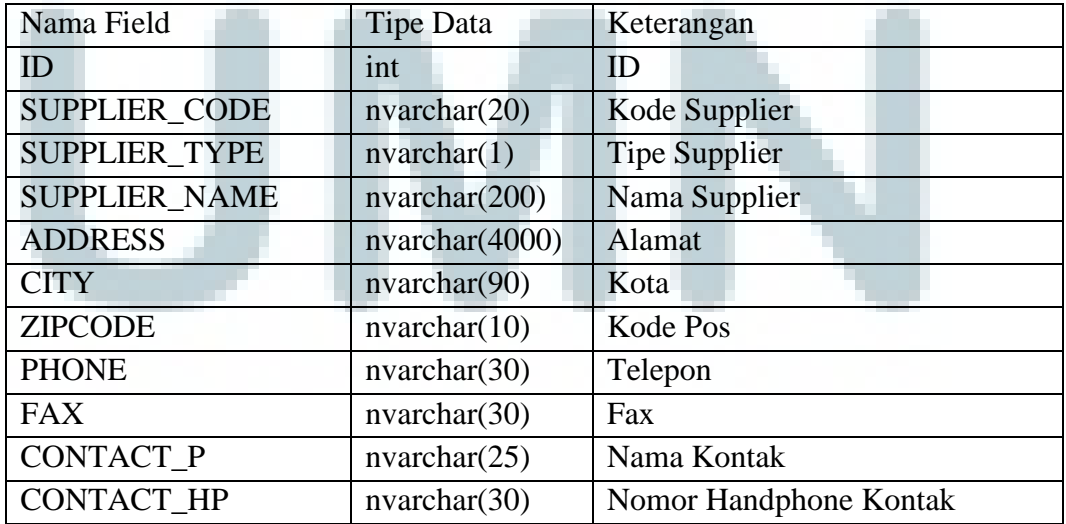

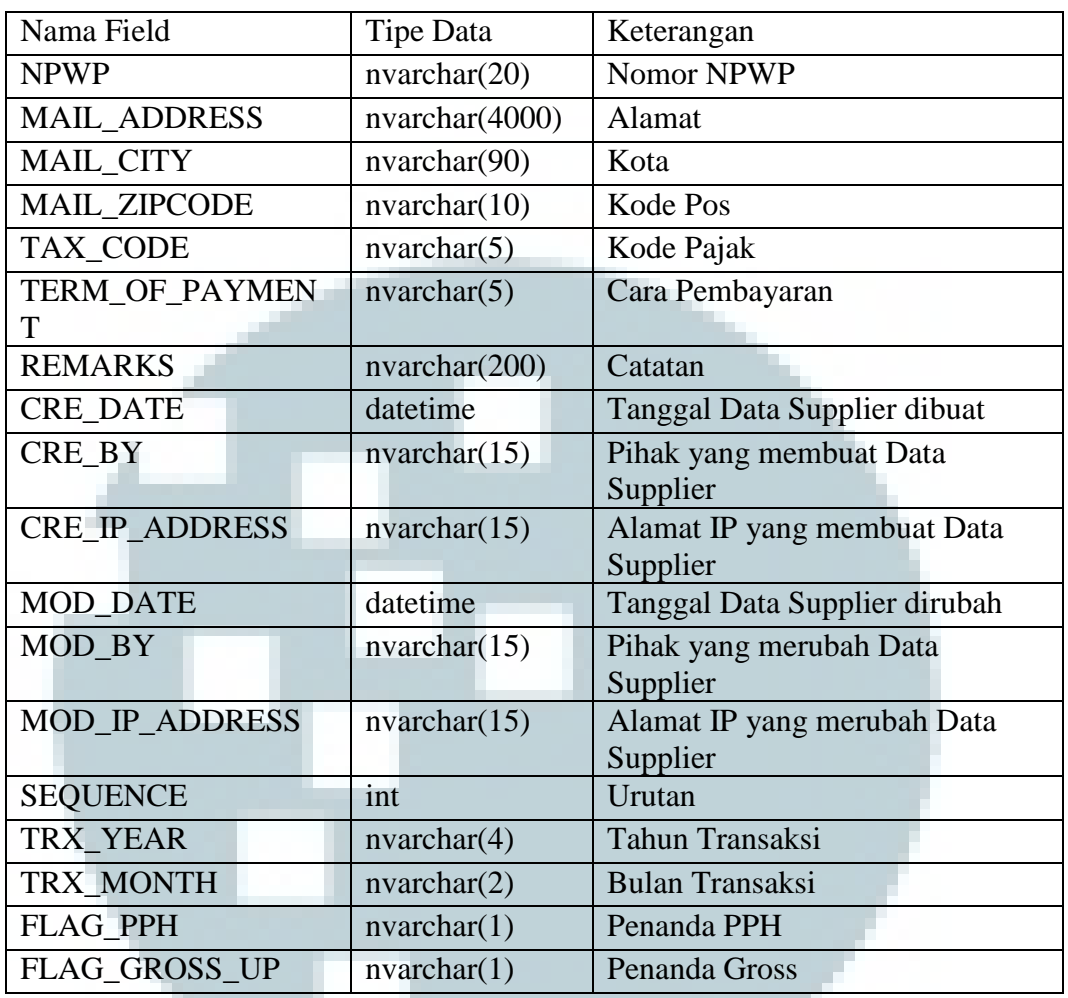

Nama Tabel : FGT\_TD\_RPT\_PO\_LISTING\_RPT011

a ma

Fungsi : Menyimpan data *report* PO berdasarkan status dan tanggal yang diminta

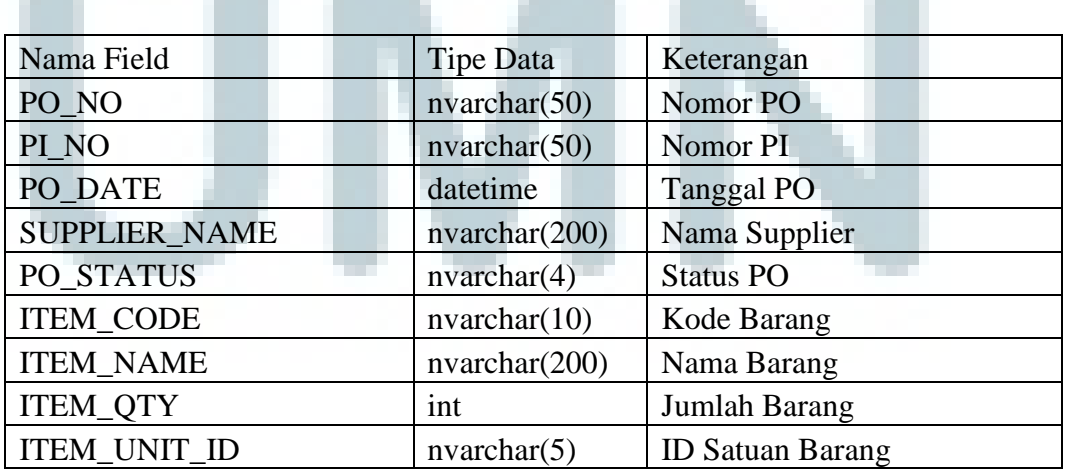

# **Tabel 3. 7 FGT\_TD\_RPT\_PO\_LISTING\_RPT011**

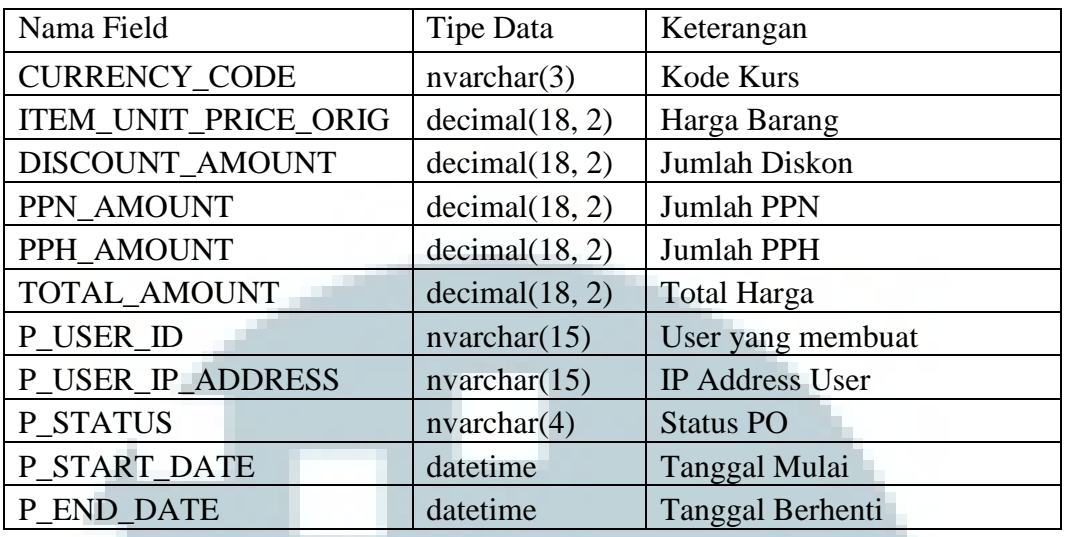

## **3.3.4 Implementasi**

Sistem ini dibangun menggunakan ASP.NET, C#, HTML, CSS, Javascript, dan untuk pembuatan database digunakan SQL Server 2008 R2.

1. Halaman *Login* 

*User* diwajibkan *login* terlebih dahulu untuk dapat menggunakan program. Setelah *user* mengisi User ID di field yang sudah disediakan, field Branch akan terisi sesuai dengan User ID. Setelah user mengisikan *password* di field yang sudah disediakan, *user* dapat menekan tombol *login*.

| PT. Trading Company<br>$x +$                       |                                 | $- 0 - 1$ |
|----------------------------------------------------|---------------------------------|-----------|
| ← B http://localhost-49430/gi/flowsys/Default.aspx | $\tau$ $\sigma$ $\alpha$ Search |           |
|                                                    |                                 |           |
|                                                    |                                 |           |
|                                                    |                                 |           |
|                                                    | Login                           |           |
|                                                    | User ID                         |           |
|                                                    |                                 |           |
|                                                    | Password                        |           |
|                                                    | Branch                          |           |
|                                                    | $\overline{\phantom{a}}$        |           |
|                                                    | Login                           |           |
|                                                    |                                 |           |
|                                                    |                                 |           |
|                                                    |                                 |           |
|                                                    |                                 |           |
|                                                    |                                 |           |
|                                                    |                                 |           |
|                                                    |                                 |           |

**Gambar 3.6 Halaman Login** 

# 2. Halaman Menu Utama

Setelah user berhasil login, maka aplikasi akan tampil halaman menu utama. Pada halaman ini, user dapat memilih menu yang akan dibuka.

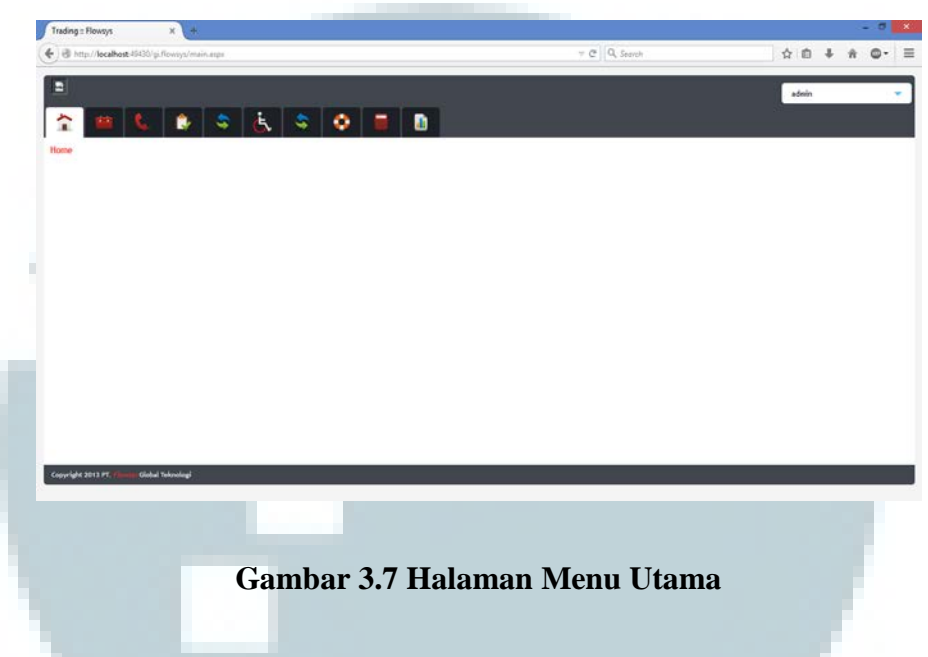

3. Halaman Tab Purchasing

Apabila tab purchasing dipilih, maka akan tampil halaman berikut. User dapat memilih menu Purchase Order, Down Payment, Shipping Document, dan Report.

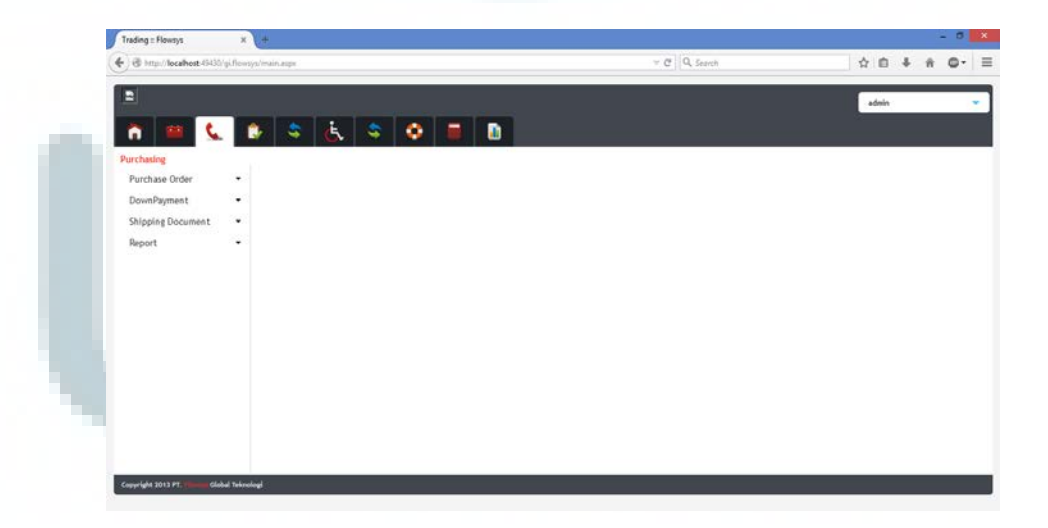

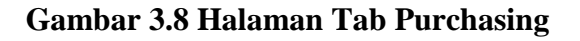

## 4. Halaman PO Register

Pada halaman ini *user* dapat memilih Tab Register atau Tab List. Halaman ini akan ditampilkan ketika user memilih tab register. Field yang harus diisi berupa Supplier, Tanggal PO, Nomor PI, Transport Mode, Term of Payment, Perkiraan Lama Import, ETD, dan ETA.

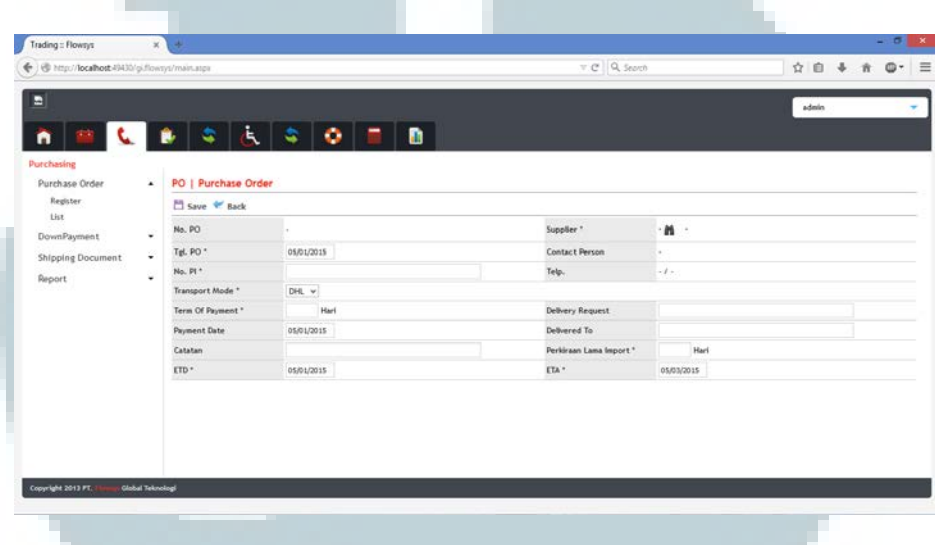

**Gambar 3.9 Halaman PO Register**

# 5. Pop Up Supplier List

Pop Up yang berisi supplier ini akan muncul ketika tombol supplier ditekan pada

saat membuat PO. Di dalam pop up ini, kita dapat melihat list supplier yang sudah

bekerja sama dengan perusahaan dan dapat kita pilih.

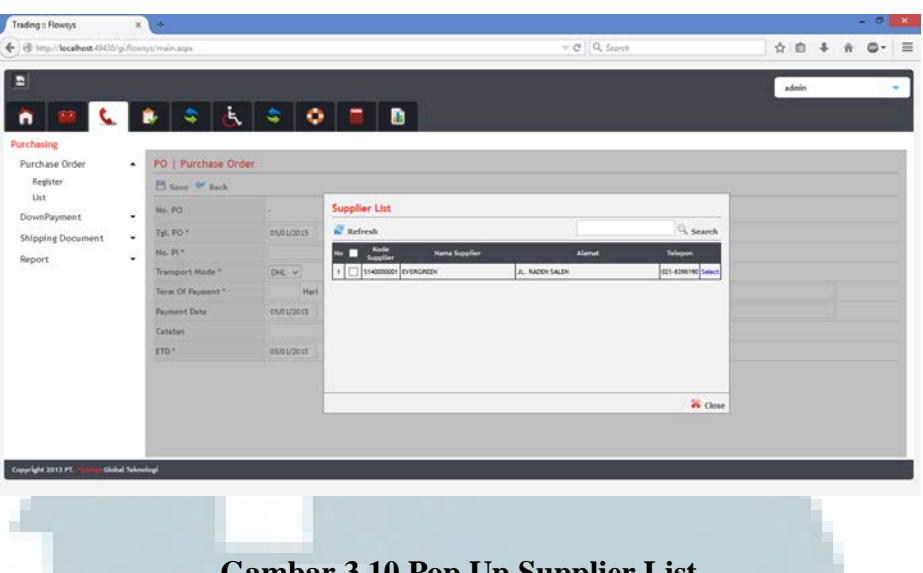

# **Gambar 3.10 Pop Up Supplier List**

# 6. Halaman PO Detail Tab Item

Setelah pengisian PO Header dan tombol save ditekan, maka halaman PO Detail akan muncul dibawah PO Header. Halaman ini akan muncul ketika Tab Item ditekan. Halaman ini berisi daftar barang yang akan dibeli dalam Purchase Order. Di sini kita dapat menambahkan barang yang akan akan dibeli dengan menekan tombol *Add*. Apabila ada barang yang ingin dihapus, dapat dilakukan dengan memilih barang lalu menekan tombol *Delete*.

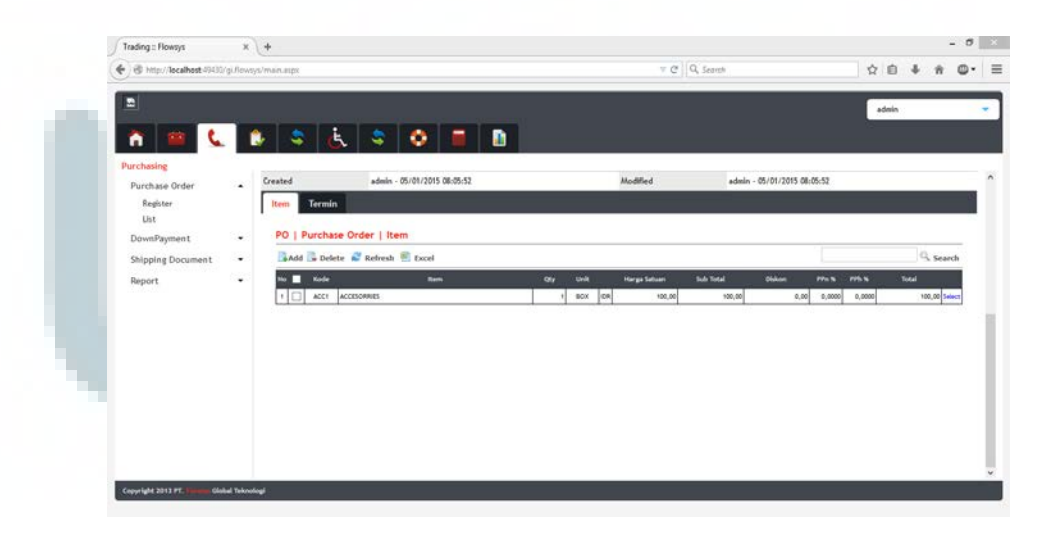

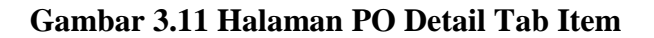

# 7. Halaman PO Detail Tab Item Add

Halaman ini akan muncul ketika tombol Add pada halaman PO Detail Tab Item List ditekan. Field yang harus di isi berupa Item, Harga Satuan, Quantity, Tax, dan Diskon. FOC Flag dipilih ketika barang yang dikirim itu tidak dikenakan biaya.

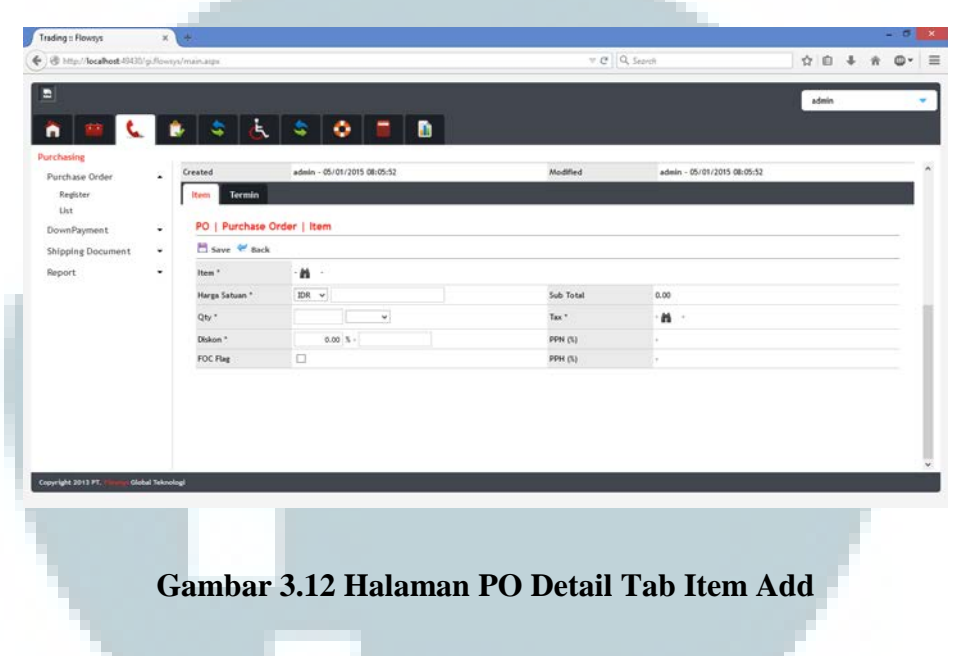

8. Pop Up Item List

Halaman ini akan muncul ketika tombol Item pada halaman PO Detail Tab Item

Add ditekan. Di sini user dapat memilih barang yang akan dipesan.

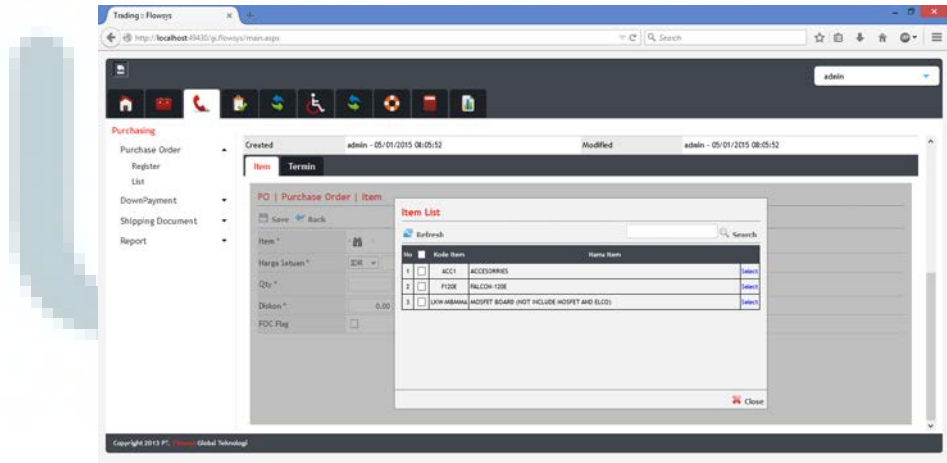

**Gambar 3.13 Pop Up Item List**

### 9. Halaman PO Detail Tab Termin

Halaman ini akan muncul ketika tab Termin pada PO Detail ditekan. Di sini, user dapat melihat list termin yang digunakan dan dapat menambahkan termin dengan menekan tombol add dan dapat menghapus termin dengan menekan tombol delete.

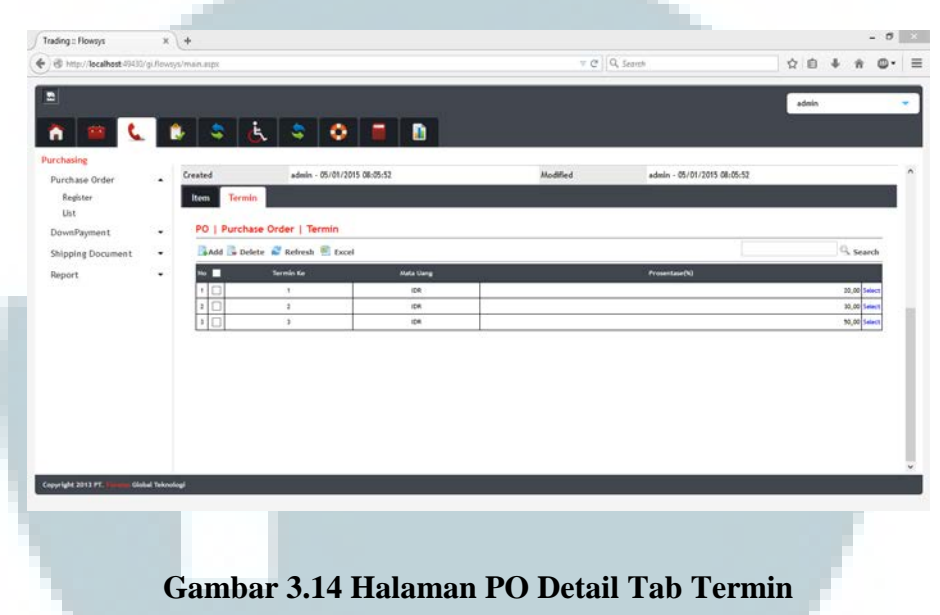

10. Halaman PO Detail Tab Termin Add

Halaman ini muncul ketika tombol Add di halaman PO Detail Tab Termin ditekan.

Field yang harus di isi berupa Termin, Currency, Termin Type, dan Alokasi.

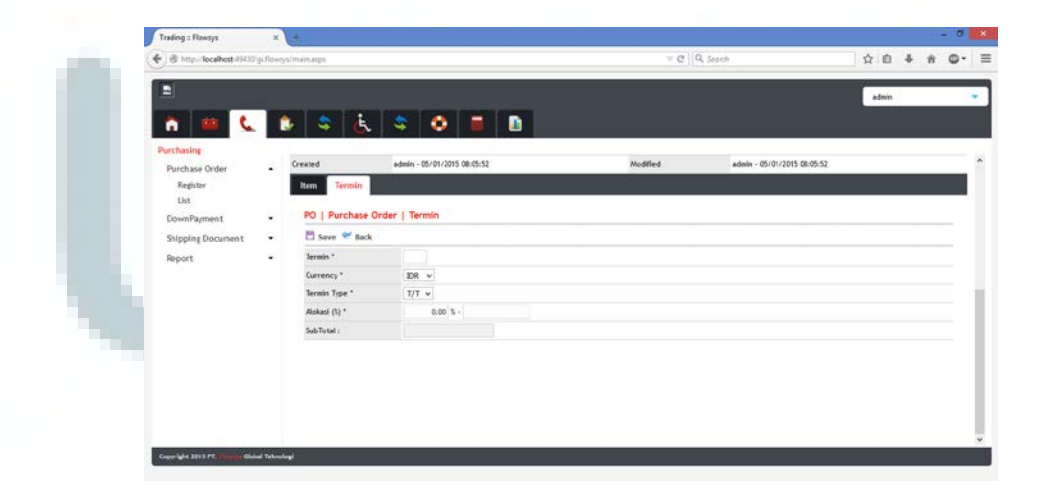

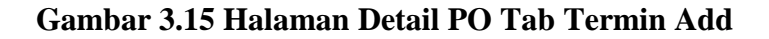

### 11. Halaman PO List

Halaman ini akan muncul ketika menu List pada halaman Purchasing ditekan. Di sini user dapat melihat PO yang sudah dibuat dan juga mengganti apabila terjadi kesalahan maupun menghapus jika PO yang dibuat tidak berguna.

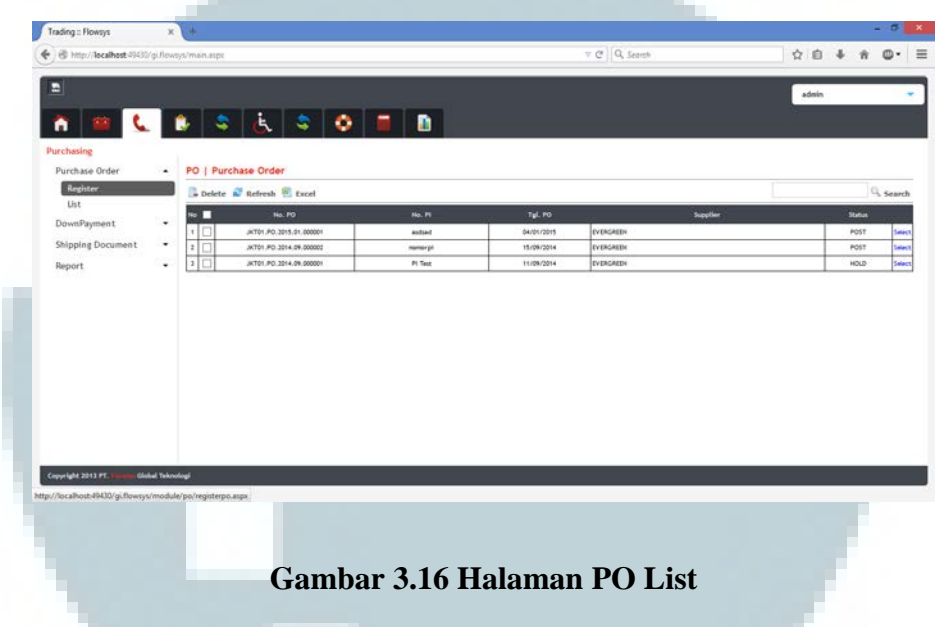

# 12. Halaman Report PO

Halaman ini muncul ketika menu Report pada halaman Purchasing ditekan dan memilih bagian menu Report PO. Di sini user dapat melihat report PO yang telah dibuat sesuai dengan tanggal dan status yang dipilih setelah tombol Print ditekan.

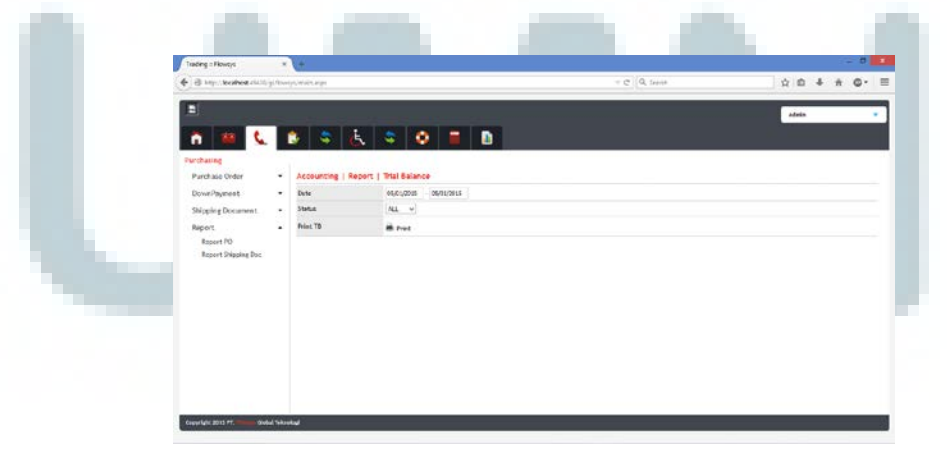

**Gambar 3.17 Halaman Report PO** 

### 13. Report PO

Setelah tombol *print* ditekan, maka sistem akan membuat *report* sesuai data yang diinput.

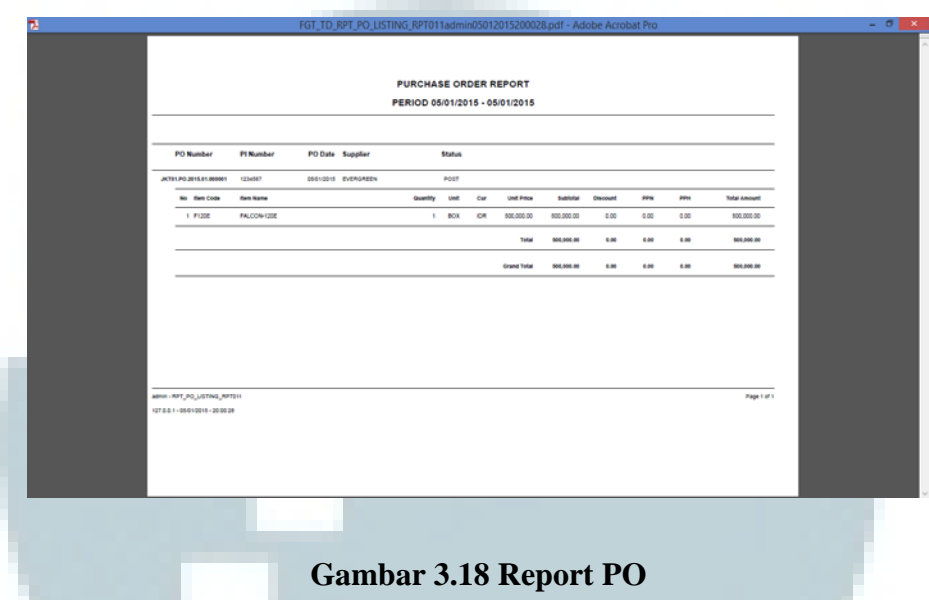

# **3.4 Kendala yang ditemukan**

Aplikasi Itrading merupakan aplikasi yang masih asing bagi penulis dan melibatkan banyak bisnis proses yang juga masih asing. Sehingga dalam pembangunan dan pengembangan sistem ini penulis menemukan berbagai kendala antara lain:

- a. Kurangnya pemahaman penulis tentang bisnis proses di trading*.*
- b. Banyak istilah istilah pada bidang *trading,* terutama di bidang finance yang merupakan fokus pembuatan penulis yang tidak diketahui.
- c. Seringnya terjadi perubahan user requirement membuat penulis harus mengubah berbagai aspek dalam pembuatan pengembangan sistem.
- d. Bahasa pemrograman yang tidak diajakan selama di Universitas.

## **3.5 Solusi Atas Kendala yang Ditemukan**

Penulis mencari solusi dari berbagai kendala yang dihadapi dengan memahami bisnis proses serta istilah – istilah yang terdapat pada bisnis trading yaitu dengan mempelajari bisnis *trading* itu sendiri dan bertanya kepada pembimbing lapangan yang selalu membantu penulis untuk menyelesaikan berbagai masalah yang berkaitan dengan modul yang dikerjakan serta perubahan yang terjadi selama proses magang .

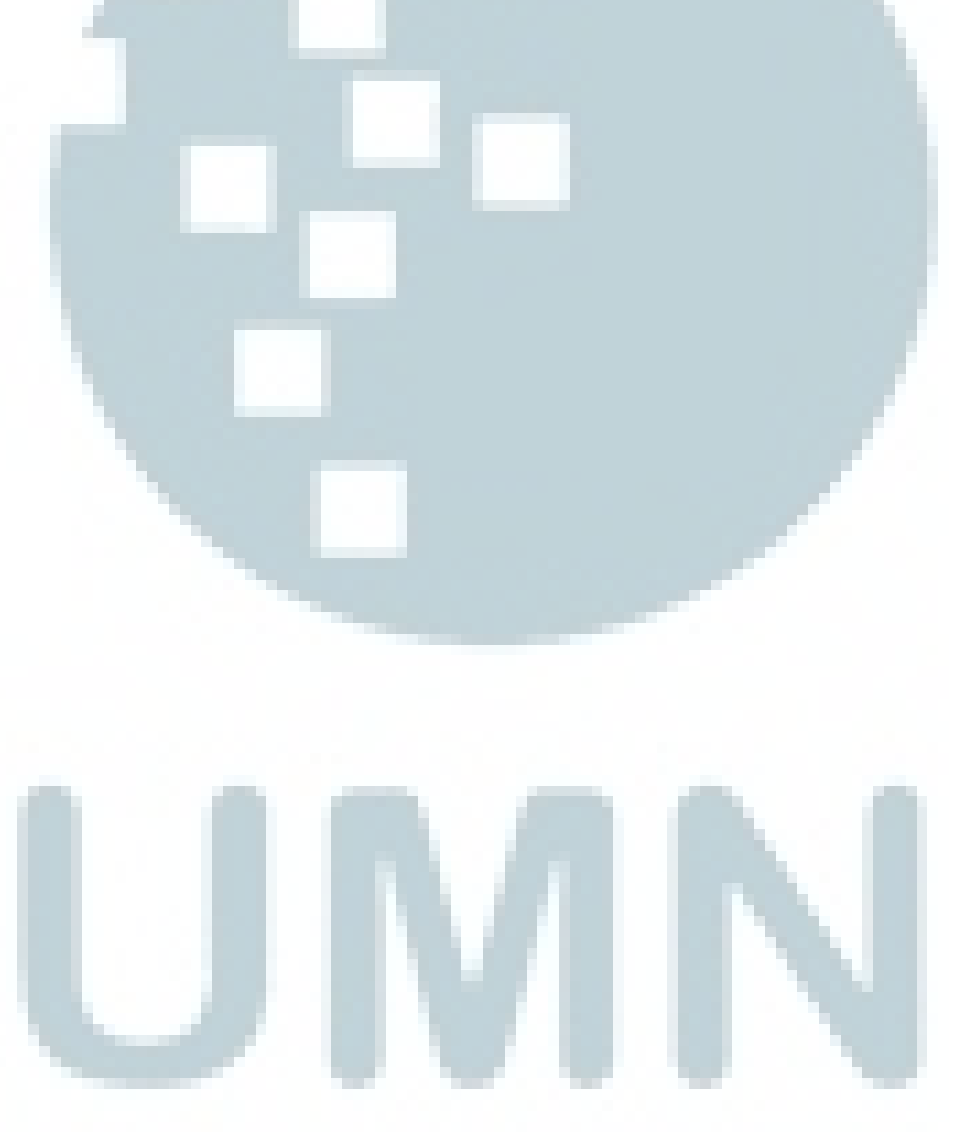